# Settings - title? TEF Recommendations...

## Access to General Settings Settings

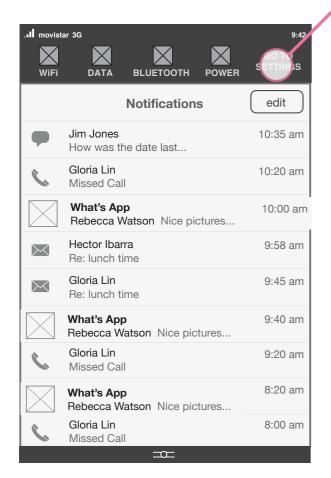

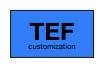

Settings app access in Quick Settings

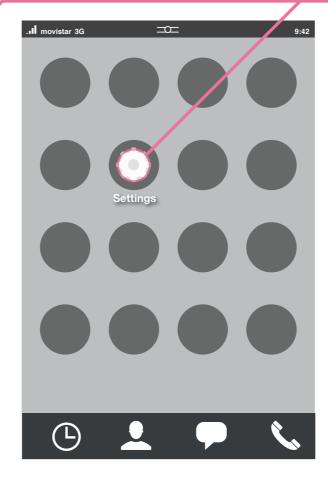

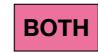

Settings in application grid

### **Settings Access**

Accessed both from the Quick Settings area above the Notification Center, and from an Settings App icon in the grid.

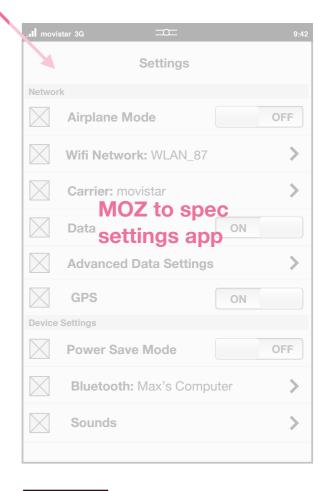

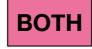

General Settings view

## Mode Change Behavior **Settings**

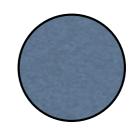

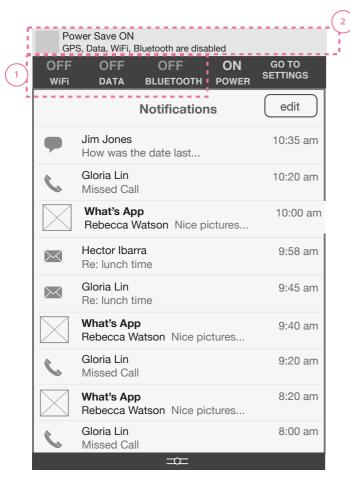

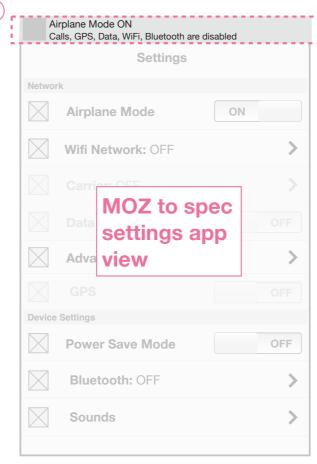

#### **Power Save Mode**

Power save mode turns multiple settings off simultaneously to extend the life of the battery:

Data OFF WiFi OFF Bluetooth OFF GPS OFF

#### When a user turns mode ON

- 1. All the above settings automatically move to the OFF position and are greyed out.
- 2. A passive notification appears with setting implications in the Status Bar.
  - 3. When passive notification disappears, the network connectivity, data icon, wifi icon, bluetooth icon all disappear and Battery line visual is altered.

#### When a user turns mode OFF

All above settings except Bluetooth and Data move to the ON position.

### Airplane Mode

Airplane Mode turns off the following settings simultaneously:

Data OFF WiFi OFF Bluetooth OFF GPS OFF

Carrier Connection OFF

# Flow for Wifi Connection from pop-up window WiFi Setting

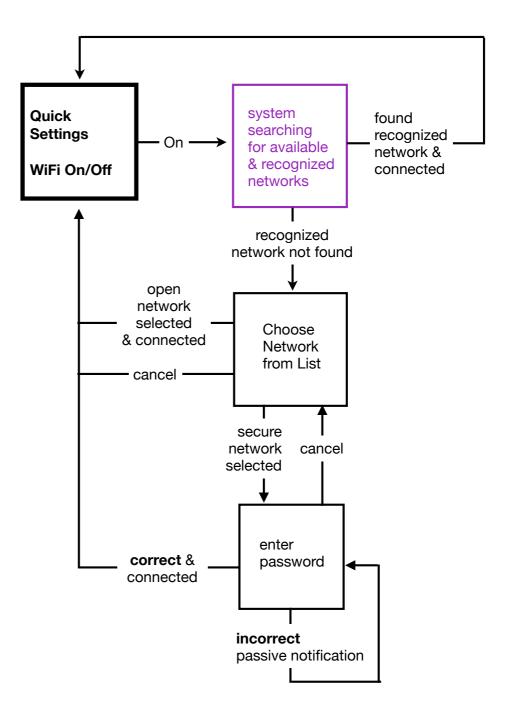

### List Window & Connection Process Window WiFi ON/OFF

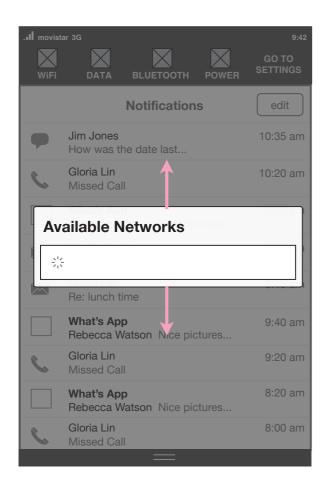

System searching for available networks

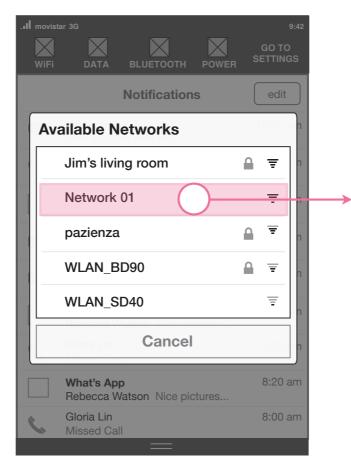

List of available networks ordered by connection strengths.

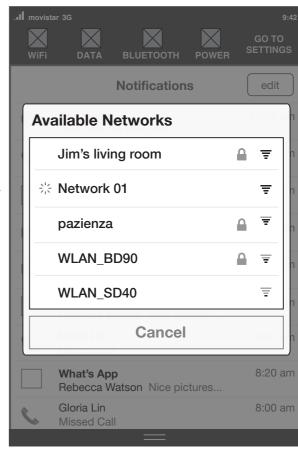

Device connecting to network

### Password Entry WiFi ON/OFF

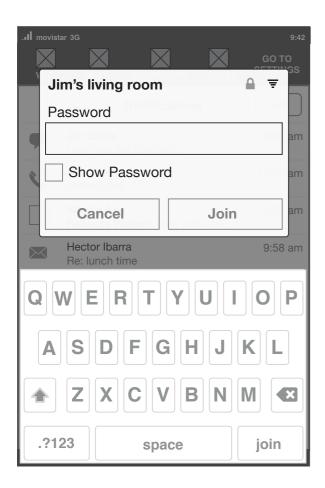

**Network Password Entry** Keyboard slides in from below

## List Behavior WiFi ON/OFF

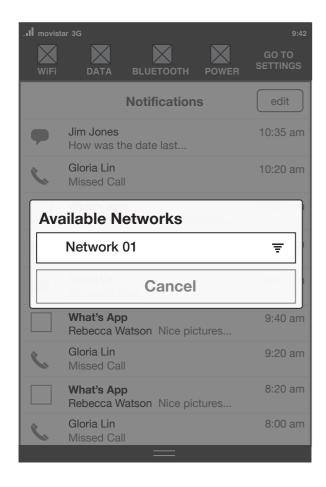

Short list - 1 item

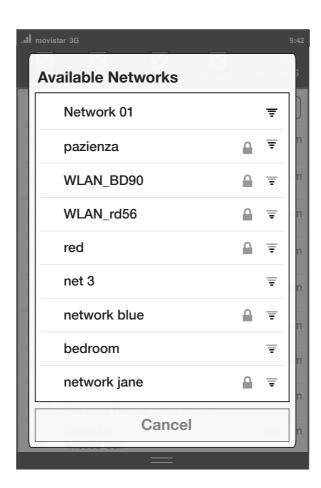

**Long list** - anything more makes list scrollable to reach it.

## Flow for App Access **Data Setting**

When **Data Off** and user enters App that requires data.

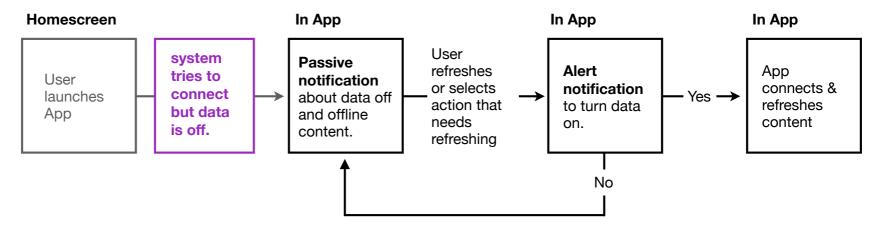

When **Data On** and user enters App with no coverage.

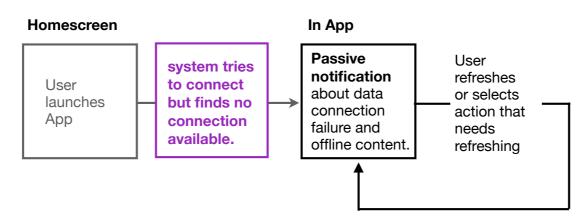

# Flow to Pair Devices from pop-up window **Bluetooth Setting**

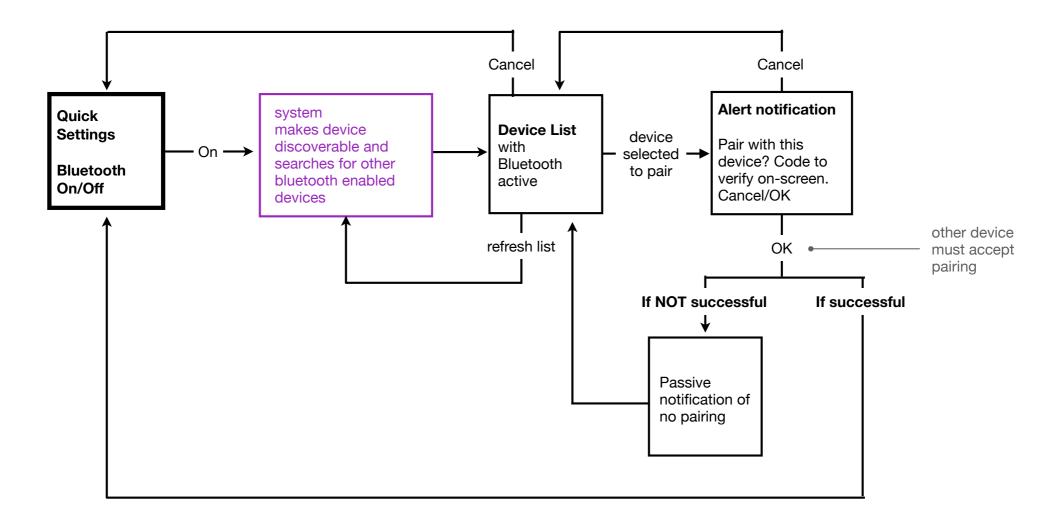

# Flow to Unpair Devices from Settings Menu Bluetooth Setting

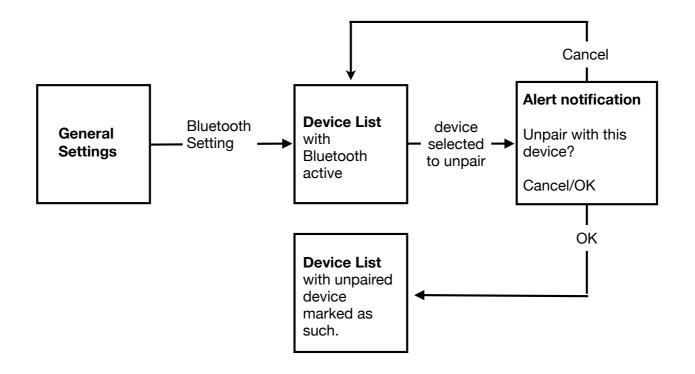

### List Window & Connection Process Window Bluetooth ON/OFF

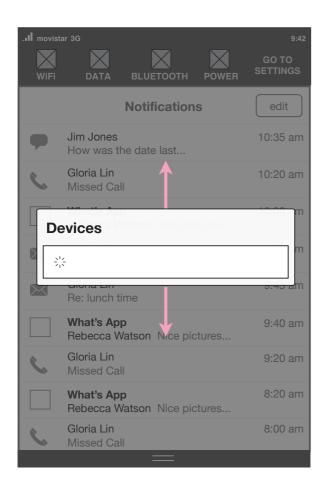

System searching for available devices

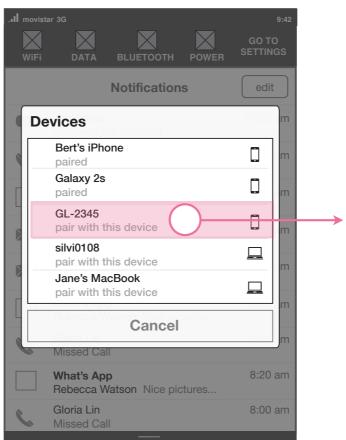

List of available devices User selects one

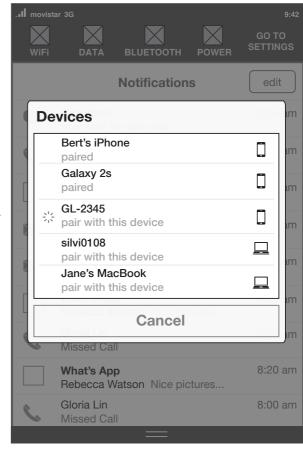

Connection processing

### List Window & Connection Process Window Bluetooth ON/OFF

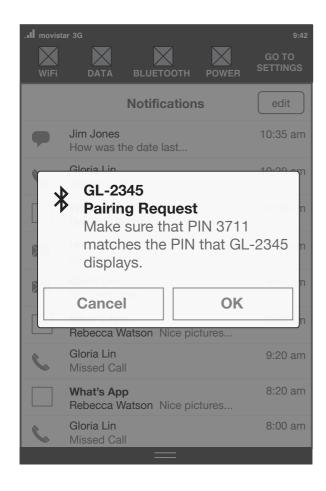

Pairing Request

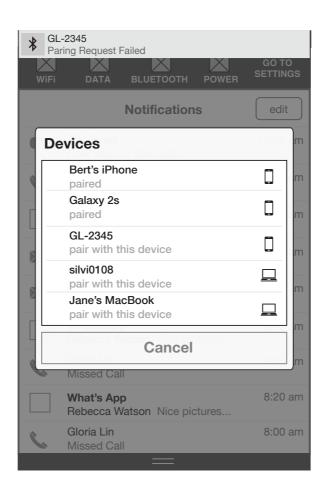

Passive Notification of Failed Pairing